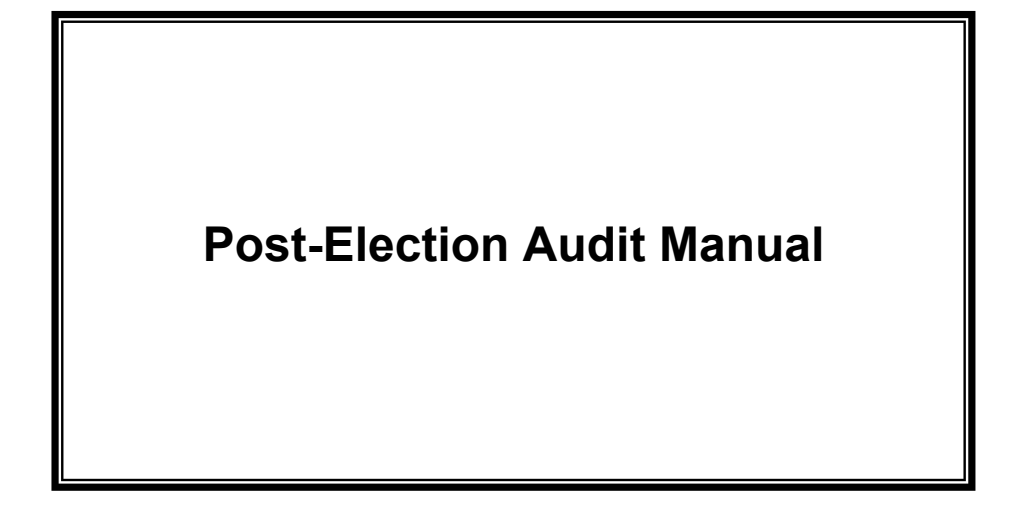

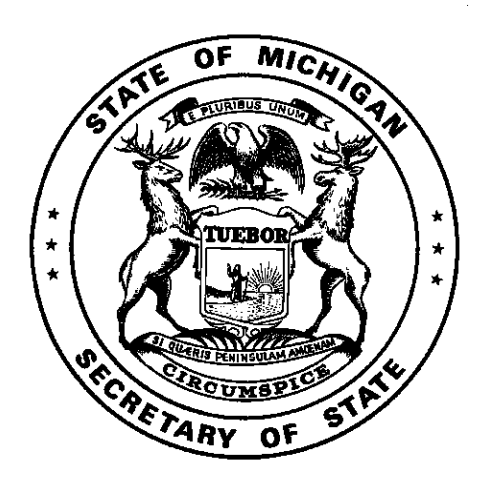

Michigan Department of State Bureau of Elections

January 2020

### **Post-Election Audits Manual - Table of Contents**

This manual is designed to assist with the conduct of post-election audits.

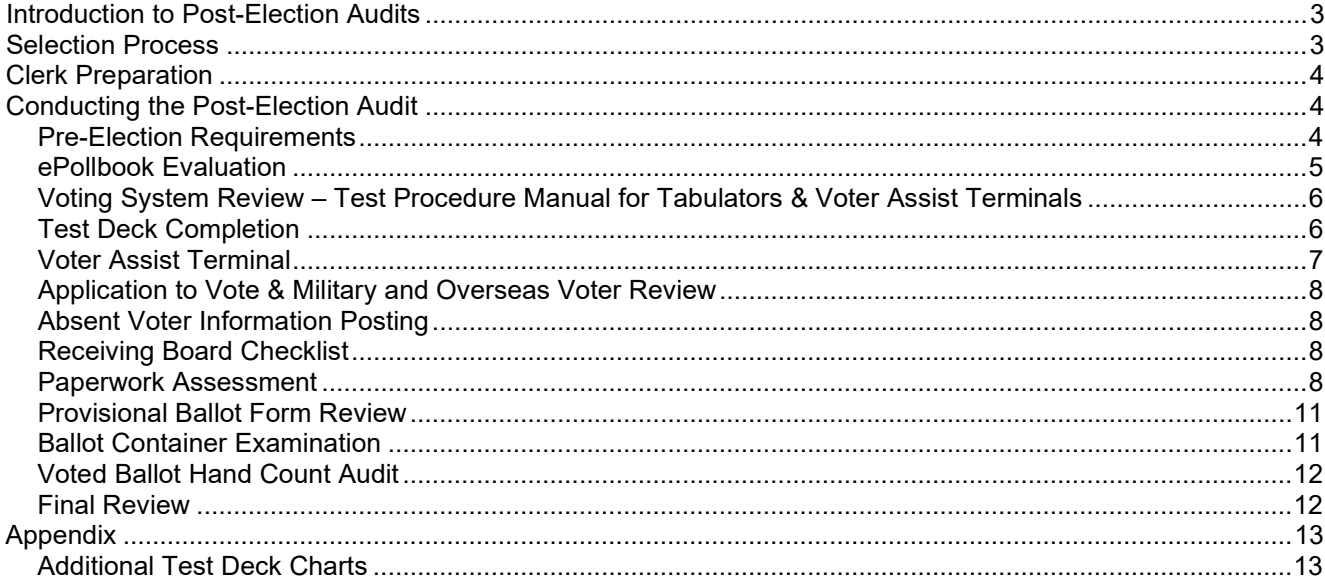

## **Introduction to Post-Election Audits**

MCL 168.31a instructs the Secretary of State to develop an election audit program that details the documents to be inspected and the procedures used in preparation for and during an election. The post-election audit process will thoroughly review procedures performed before, during, and after the conduct of an election, including a review of voted ballots with a hand tally of select contests. The review of voted ballots will verify the equipment used to count votes worked properly and yielded the correct result. Information collected as part of the post-election audit process will be used as an educational tool for all levels of election administration. Assignments will be made in the eLearning Center to reinforce deficiencies found of the local and/or county clerks.

#### **Key Points**

*Audit Process*

Following the canvass of an election, counties and Bureau of Elections staff will conduct a thorough review of pre-election and election day documents to determine if procedures were properly followed according to state law and established procedure.

*Selection Process*

The Bureau of Elections will randomly select precincts and contests for counties following each election and may select additional precincts and contests to be audited at the state level.

*Focus of the Audit*

Election notices, election inspector appointments and training, ePollbook security, test deck procedures, military and overseas voter applications, and a review of the *Pollbook* and ballot containers used on election day will be the primary focus of the audit. In addition, an audit of the results of up to three contests in a General election and one contest in other elections on the ballot in each precinct will be conducted.

*Audit Findings*

Discrepancies and deficiencies found as a result of the post-election audit will be used as training points for the local clerk who is participating in the audit as well as aid in the determination of future training needs to be provided at both the county and state level. The audit of voted ballots will reinforce accuracy and security of the voting system.

#### **Important Considerations**

Those subject to a post-election audit should continue to maintain the security of their election day materials until the post-election audit has been conducted. The goal of the post-election audit process is to enhance election administrators' understanding of required elections procedures and practices and ensure the accuracy of the voting system and tabulation process.

### **Selection Process**

The Bureau of Elections will randomly select precincts and contests for county audits the day after an election. The Bureau of Elections may select additional precincts to be audited at the state level as well. Participants will be contacted by their County Clerk or the State depending on who is conducting the audit. The list of those being audited will also be announced in a News Update following the election.

Participants must maintain security on all of their election day materials until the post-election audit has been conducted. Further, the participants should ensure the ePollbook (EPB) and associated encrypted flash drive for the precinct selected are kept secure and data is *not* deleted until the audit is completed. (Note: Per the EPB user agreement, data must be deleted seven days post canvass; this deadline is extended for precincts involved in post-election audits.

### **Clerk Preparation**

County clerks conducting audits will coordinate the scheduling of the audit with the local jurisdiction. The audit should take place in a public location and when possible in a location agreeable to the local clerk. As a subject of the audit, the local clerk and county clerk must provide all materials needed to conduct the audit of the specified precinct **and** associated absent voter counting board.

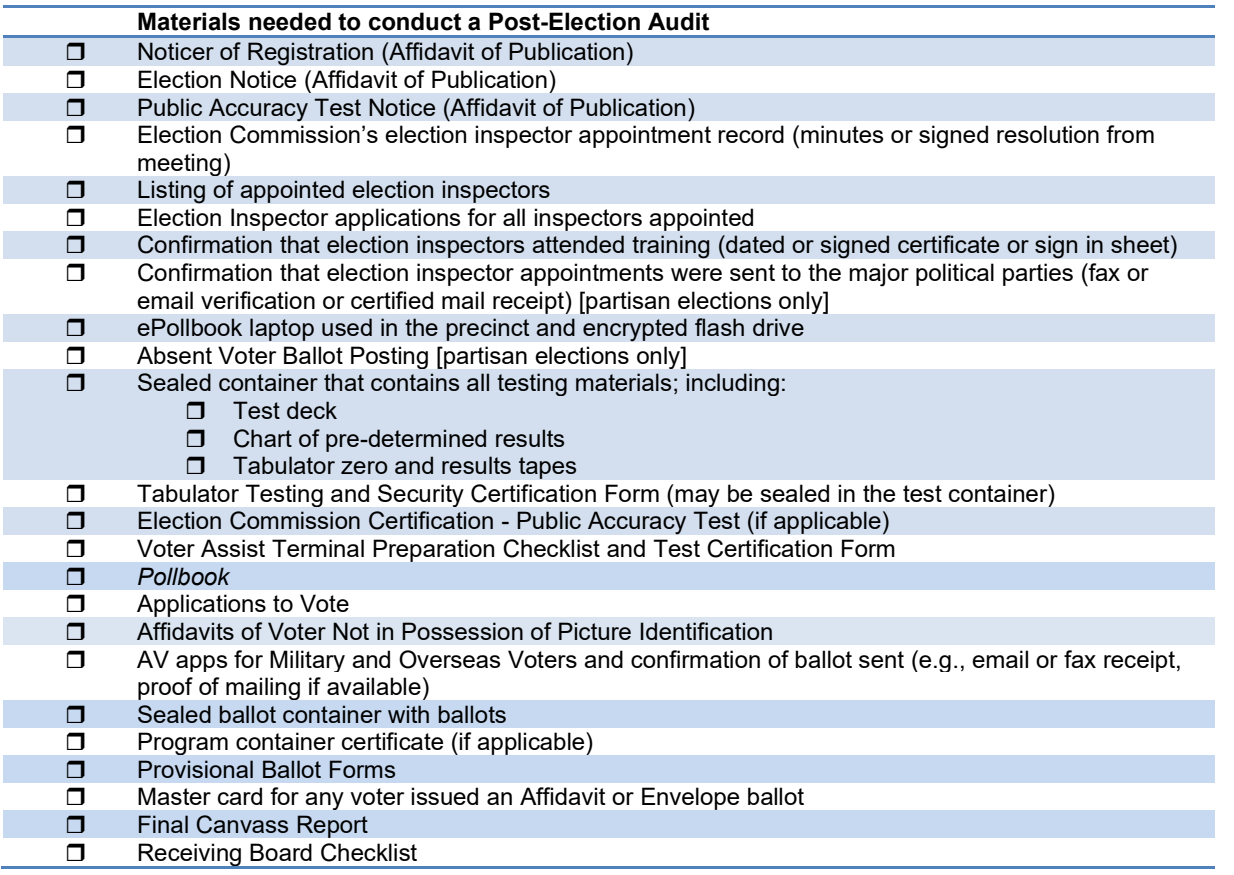

### **Conducting the Post-Election Audit**

The post-election audit must be conducted *within 30 days of Canvass completion unless a recount has been ordered*. The post-election audit will require the inspection of election documents and the procedures used prior to the election and on election day. A comprehensive worksheet will be used to uniformly conduct the post-election audit for precincts throughout the state. Detailed instructions on the use of the worksheet follow. All discrepancies should be documented on the back side of the worksheet. *Note:*If the Board of Canvassers corrected any item reviewed during the conduct of the post-election audit at the Canvass, the information provided by the election inspectors should be used to answer the appropriate questions. Corrections made by the Board of Canvassers should be noted on the reverse side of the worksheet.

#### **Pre-Election Requirements**

#### *Public Notices*

Michigan Election Law requires a number of notices to be published in a local newspaper prior to an upcoming election. The newspaper should supply an Affidavit of Publication to the publisher to confirm publication. Review the following notices:

*Notice of Registration (MCL 168.498(3) – Ch. 16. Election Officials' Manual)*

• Publication date must be no later than 30 days before the election.

• Must include: name of the jurisdiction, date of the election, listing of the offices to be elected/nominated, a brief description of ballot proposals and where to find the full text, locations where registrations will be accepted, and days and hours when an authorized person will be available to accept the registration.

#### *Notice of Election (MCL 168.653a – Ch. 16. Election Officials' Manual)*

- Publication date must be no later than the seventh calendar day before the election.
- Must include: date of the election and polling place hours, listing of the offices to be elected/nominated, a brief description of ballot proposals and where to find the full text, a listing of polling place locations, a statement regarding accessibility in the polling place, and if a millage increase is on the ballot, a tax rate limitation statement.

#### *Public Logic and Accuracy Test (MCL 168.798(1) Ch. 16 Election Officials' Manual)*

- Publication date must be at least 48 hours prior to the conduct of the test.
- Test date must be conducted no later than the fifth day prior to the election.
- Must include: date of the election, date, time, and location of the test and a statement regarding the purpose of the test.

When reviewing these items, place a checkmark in the *Yes* box when all of the above criteria are met. If a component is missing, place a checkmark in the *No* box and explain the discrepancy on the backside of the worksheet.

#### *Weekend Hours in QVF*

Using QVF, verify the eight hours the clerk's office is required to be open the Saturday and/or Sunday prior to the election was entered into the Clerk Contacts tab *(MCL 168.761b).*

#### *Election Inspectors – Ch. 13 Election Officials' Manual*

The Election Commission of each jurisdiction must appoint precinct and receiving board inspectors at least 21 days but not more than 40 days before each election *(MCL 168.674)*. Review Election Commission minutes and/or resolutions to ensure these appointments took place. Place a checkmark in the appropriate box to indicate if the Election Commission made the appointments. Ensure at least one Republican and one Democrat was appointed to the precinct.

Next, review the Election Inspector applications provided. Ensure there is an application for every inspector appointed *(MCL 168.677)*. Place a checkmark in the appropriate box to indicate if all applications are available. Then verify each election inspector attended a training class *(MCL 168.683)*. Place a checkmark in the appropriate box to indicate if proof was provided for each inspector appointed. Lastly, place a checkmark in the appropriate box to indicate if proof that the election inspector appointments were sent to the local major political parties if evaluating a partisan election *(MCL 168.674).*

#### **ePollbook Evaluation** *(if applicable)*

Certain security features must be employed in the ePollbook software and on the encrypted flash drive in order to maintain security of sensitive voter information *(Reference User Agreement and ePollbook User Manual)*. Using the laptop and flash drive used in the precinct on election day, evaluate the following:

- 1. Open the EPB software and verify the encryption password is a strong password and not QVFSecure08. *A strong password contains a combination of at least eight upper and lower case characters with at least one number or symbol.*
- 2. Login to the software using the ADMIN username. Click on Sys Admin and User Administration. Verify additional usernames were created. Check *Yes or No* next to "Unique User/Pwd" on the worksheet.
- 3. Plug the encrypted flash drive in and ensure the V-Safe100 software is listed or Bitlocker is installed (check the BL box and skip to step 4 if the latter). If V-Safe 100 was used, double click on V-Safe 100. If a password is requested, answer *Yes* to the

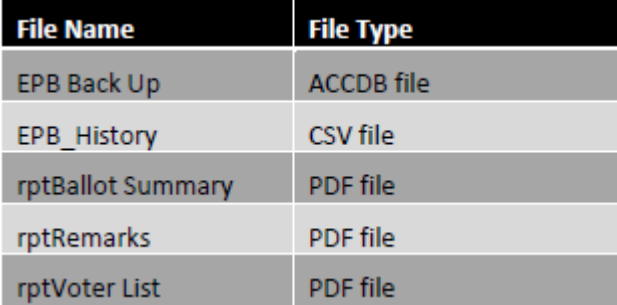

"PrivacyZone Active" question on the worksheet. Otherwise answer *No.*

- 4. Request the Password from the local Clerk and enter into the V-Safe 100 or Bitlocker pop-up box. Verify the five files listed in the image to the right were saved. You may need to open a folder to verify. If all seven files are listed, mark *Yes* on the worksheet for "Docs Saved in PZ." If some of the files are listed but not all, indicate which files are missing on the back side of the worksheet.
- 5. Record the date the hostservice.zip file was modified.

#### **Voting System Review** *–* **Test Procedure Manual for Tabulators & Voter Assist Terminals**

A vital component to a successful election is the conduct of the preliminary and public Logic and Accuracy Testing prior to the election. All Logic and Accuracy Testing materials should have been placed under seal in an approved ballot container (separate from the precinct container) after testing was completed. Verify the container containing the testing material is sealed and indicate *Yes or No* on the worksheet. Verify that the seal number on the container is the seal number that was recorded on the *Tabulator Program Testing and Security Certification Form* (which may be sealed in the container) and record the answer on the worksheet.

A record of the tabulator serial number and the seal number must also be recorded on the *Tabulator Program Testing and Security Certification* form after the preliminary accuracy test. When performing this portion of the audit, verify that the *Tabulator Program Testing and Security Certification Form* lists the seal and serial number for the tabulator. Verify the seal and serial numbers listed on the *Tabulator Program Testing and Security Certification Form* match the seal and serial numbers listed in the corresponding precinct's Clerk's Preparation Certificate portion of the *Pollbook*. Place appropriate checkmarks on the worksheet to indicate whether these seals and serial numbers matched. If the jurisdiction used a vendor for testing and that same vendor programmed the memory cards, verify that the *Election Commission Certification* form was also completed and place a checkmark in the appropriate EC Addendum box. If the ballot marks were printed by a vendor using non-precinct ballot stock, ensure at least three ballots were hand marked and place a checkmark in the appropriate Pre-printed TD – HM box.

Next write the dates the Preliminary and Public Tests were conducted on the appropriate line of the worksheet. Public Tests should have been conducted at least five days prior to the election. Preliminary tests should be conducted as soon after receiving ballots as possible and well before the public test.

#### **Test Deck Completion**

Next review the Logic and Accuracy Testing "test deck" and chart of pre-determined results. There are initially thirteen ballot creation instructions required to be marked on to test ballots and then additional test ballots must be created to ensure the vote totals are different for each candidate in a race. Place a checkmark in the appropriately numbered box on the checkbox to indicate proper completion of each test ballot. *(MCL 168.798(1), R 168.773 and R 168.776).* See Appendix for other election type charts.

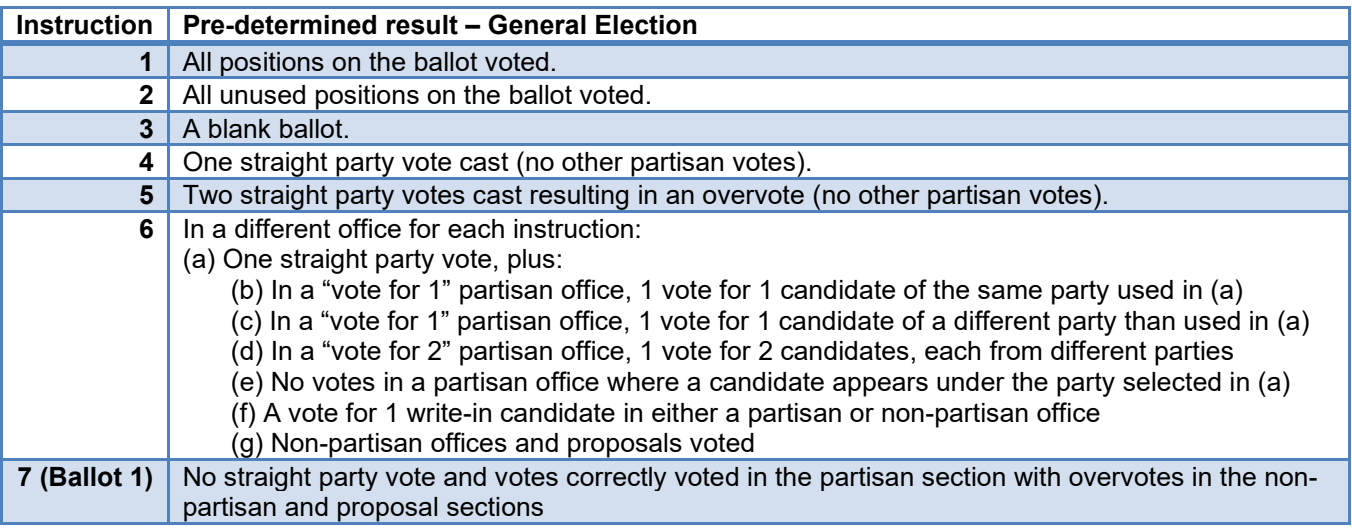

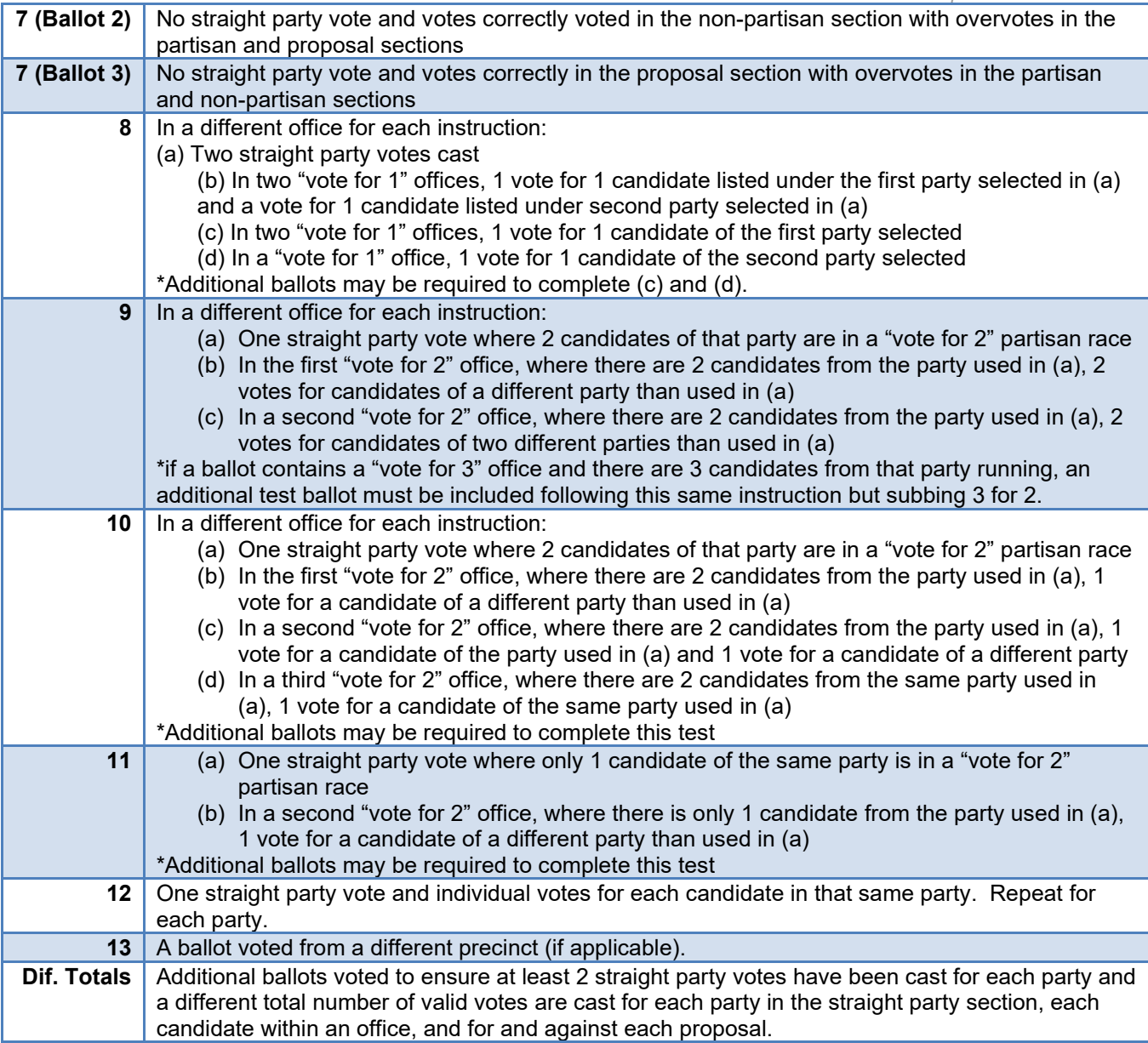

Once each ballot and the chart of pre-determined results have been reviewed, compare the chart of predetermined results with the tabulator tape. Check *Yes or No* on the worksheet provided to indicate whether the results from the chart of pre-determined results matched the tabulator tape or not. Lastly, indicate on the worksheet whether or not a zero tape for the test was provided.

#### **Voter Assist Terminal**

- 1. Review the *Voter Assist Terminal Preparation Checklist and Test Certification Form* and verify it was properly completed.
- 2. Locate the VAT Test Deck to verify the VAT was tested before the Election.
- 3. Locate the blank "test" ballot used to test the VAT on Election Day (if any).
- 4. Count the number of voters that used the VAT by:
	- a. Reviewing the precinct list for an alternate ballot number (if stubbed stock was used); or by
	- b. Opening the VAT envelope used to invalidate precinct ballots (if regular ballot numbers were used); or by
	- c. Counting the number of VAT ballots found in the ballot container

#### **Application to Vote & Military and Overseas Voter Review**

Review the *Applications to Vote*. Physically count the *Applications to Vote* and determine if there is the same number of *Applications to Vote* as voters in the *Pollbook*. Next, spot check the *Applications to Vote* to ensure they were properly completed by voters and election inspectors. Check *Yes or No* on the worksheet provided to indicate the answers to these questions.

Record the number of *Affidavits of Voter Not in Possession of Picture Identification* completed*.*

If absentee ballots were processed in the precinct, use the *AV Applications to Vote* to determine whether the precinct processed any Military or Overseas voters. Then review the applications to ensure those ballots were sent within 24 hours of receipt of the application or if the application was received more than 45 days prior to the election the ballot was sent by the  $45<sup>th</sup>$  day prior to the election (e.g., email or fax receipt, proof of mailing if available). Answer the appropriate questions on the worksheet and note any discrepancies on the backside of the worksheet. **NOTE**: In a precinct with no or minimal military and overseas absentee ballots, the local Clerk should bring all military and overseas absent voter ballot applications for the jurisdiction. Conduct a thorough review of those applications using the guidelines above. *(MCL 168.759a and Military and Overseas Voter for Election Administrators Manual)*

#### **Absent Voter Information Posting**

If auditing an election with a state or federal office, review the absent voter information posting required to be posted before and on election day. Prior to 8 a.m. on election day the number of AV ballots distributed to absent voters, the number of absent voter ballots returned, and the number of absent voter ballots being delivered must be recorded and posted. Before 9 p.m. the number of absent voter ballots issued to same day registrants on election day, returned on election day, number of absent voter ballots returned and delivered for processing on election day and the grand totals for each must be recorded and posted. Finally, once all returns are complete, the total number of absent voter ballots returned by voters and the total number processed should be recorded and posted. Indicate completion on the worksheet. *(MCL 168.765(5) and Ch. 6 Election Officials' Manual).*

#### *Receiving Board Checklist*

Verify the completion of a Receiving Board checklist on election day. Indicate completion of the worksheet. *(MCL 168.679a and Receiving Board Guide)*

#### **Paperwork Assessment**

Finally, review the remaining components of the *Pollbook*. The following images are examples of properly completed *Pollbooks*. Please note, there are many styles of *Pollbooks* in use throughout the state and the layout may be different from what is displayed below.

#### *Pollbook*

Items 1-4 are generally found on the front and inside cover of the *Pollbook*.

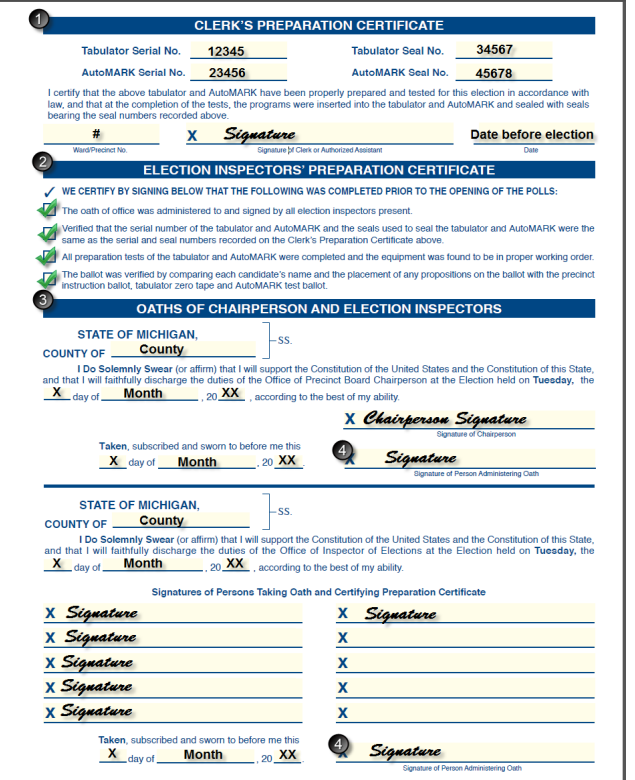

- 1. Review the Clerk's Preparation Certificate. A completed Clerk's Preparation Certificate includes serial and seal numbers for both the tabulator and the Voter Assist Terminal. In addition, a signature and date prior to the election should be included.
- 2. Ensure all checkboxes are completed in the Election Inspectors' Preparation Certificate and that the inspectors signed. Many *Pollbooks* combine the signatures with step 3.
- 3. Ensure all inspectors (including the chairperson) subscribed to the Constitutional Oath of Office.
- 4. Ensure the oath administrator signed in the appropriate location(s).
- 5. Compare the signatures of the election inspectors with the Election Commission appointments to ensure all that signed the oath were appointed.
- 6. If applicable, ensure the write-in portion of the *Pollbook* was completed. Votes should be properly totaled after the tally marks.

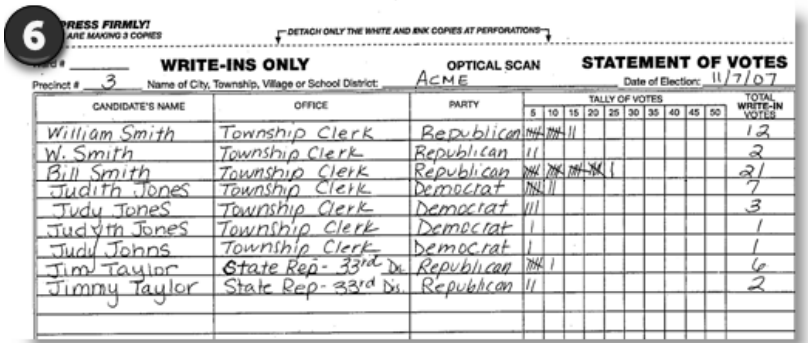

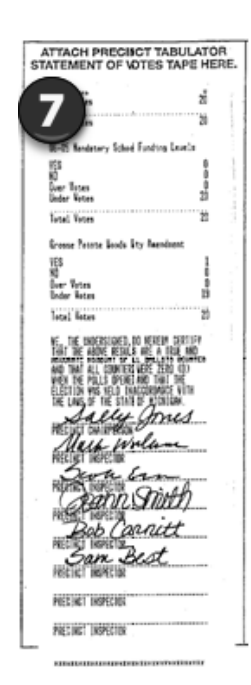

- 7. Ensure the tabulator tape/statement of votes (should be affixed to the Statement of Votes signature page in the back of *Pollbook*) was signed by all election inspectors.
- 8. Ensure the number of ballots tabulated on the totals tape matches the number of voters listed in the *Pollbook*.

9

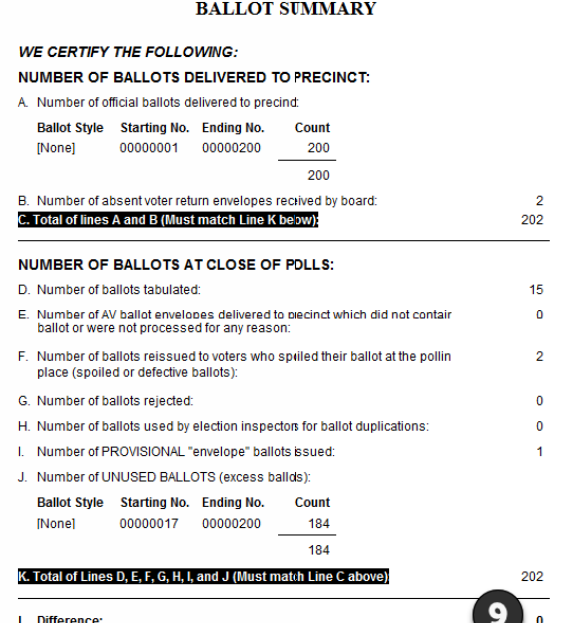

9. Ensure the Ballot Summary (found in the *Pollbook*) is completed, balanced, and totals are accurate. The **Difference** should always be zero. If there is a valid discrepancy, was it remarked? If so, check the Remark box.

Items 10-13 are usually found on the last page or two in the *Pollbook*.

- 10. Ensure all checkboxes are completed in the Election Inspectors' Completion Certificate and that the inspectors signed.
- 11. Ensure the ballot container seal number is properly recorded. Most containers only require one seal.
- 12. Ensure the program container seal number is properly recorded (if applicable).
- 13. Ensure one inspector of each major political party signed the seal certification.

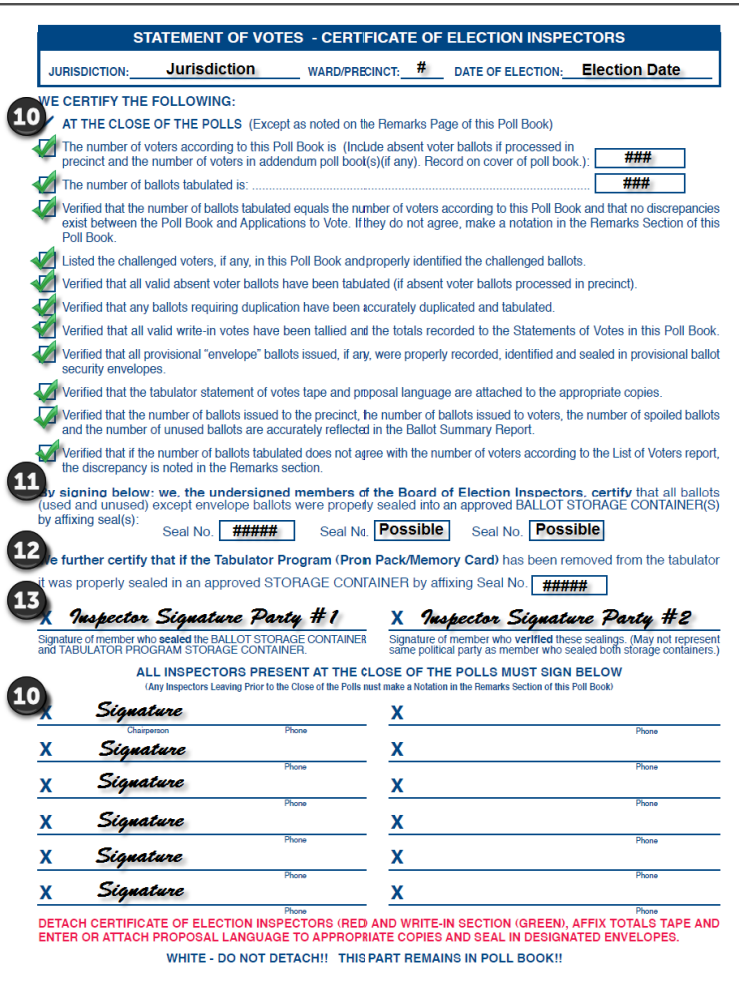

### *Program Container Certificate (if applicable)*

Finally, the Program Container Certificate should be reviewed. Ensure proper completion by:

- 1. Verifying the seal number was properly recorded.
- 2. Verifying one inspector of each major political party signed the seal certification.
- NOTE: If the Certificate is not available, the *Pollbook* may be used.

#### **TABULATOR PROGRAM(S) STORAGE CONTAINER CERTIFICATE**

We, the undersigned Election Officials, certify that the transfer container for this precinct was properly sealed and the seal number agreed with the seal number recorded on the Precinct Transfer Container Certificate.

We further certify that the Program (Memory<br>Unit) and the original seal(s) were returned to the transfer contain which was properly<br>sealed by affixing seal with the was properly

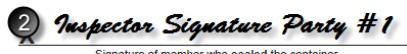

### x Inspector Signature Party #2

Signature of member who verified the sealing.<br>(May not represent same political party as member who sealed transfer container.)

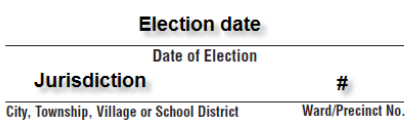

#### **Provisional Ballot Form Review**

Review the *Provisional Ballot Forms* with the *Pollbook* to ensure the number issued matches the number in the Ballot Summary.

- For a voter issued an Affidavit ballot, review the *Provisional Ballot Form* and verify the election inspector marked Question 3 *Yes*.
- For a voter issued an Envelope ballot, review the *Provisional Ballot Form* and verify the election inspector marked Question 3 *No*.

Without researching the registration of each voter, review the uncounted Envelope ballot *Provisional Ballot Forms*.

• Determine based on the information provided on the form if the Envelope ballot was appropriately processed by the election inspector and/or the local Clerk.

Ensure a master card is available for each voter issued an Affidavit or Envelope ballot verifying the voter was registered to vote after the election. Finally, if an envelope ballot was counted, verify it was sealed in an approved ballot container.

Answer the appropriate questions on the worksheet after review of all *Provisional Ballot Forms*. Explain any discrepancies on the backside of the worksheet *(MCL 168.523a and Ch. 11 Election Officials' Manual)*.

#### **Ballot Container Examination**

Locate the ballot container seal number recorded in the *Pollbook* and enter it on to the worksheet. Then examine the ballot container. Record the seal number found on the *Ballot Container Certificate* (below left) and then the seal number on the actual container on to the worksheet. Indicate on the worksheet whether the *Ballot Container Certificate* was signed by one election inspector of each major political party. Now verify the container was properly sealed. A properly sealed container is one in which the seal has been affixed securely and the ballot container is unable to be opened. The last check in this section is to ensure the Board of Canvassers approval certificate (below right) is affixed to the ballot container. Record the answer to these questions on the worksheet by selecting the appropriate *Yes or No* boxes. *(Ch. 12 Election Officials' Manual).*

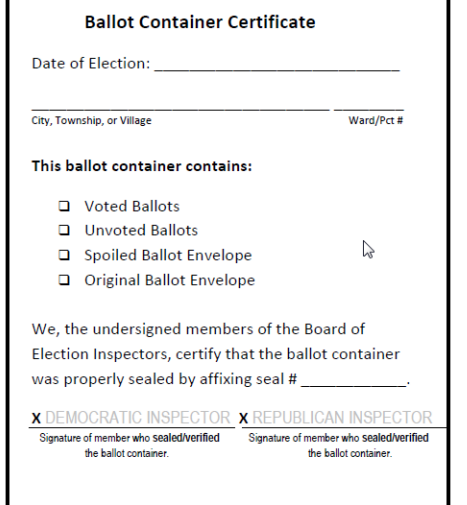

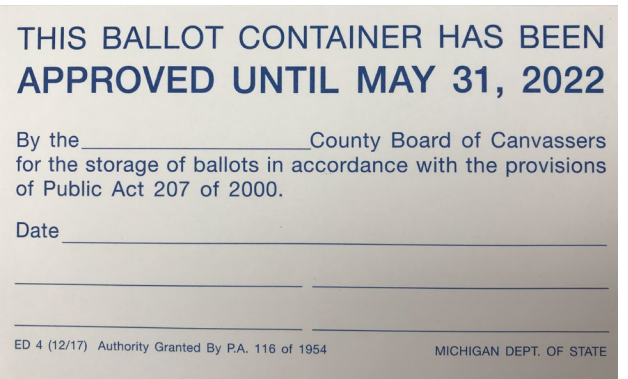

#### *Spoiled & Duplicated Ballots*

Open the ballot container and pull out the Spoiled and Original Ballot Envelopes. Does the number of spoiled ballots in the *Spoiled Ballot Envelope* equal the number of spoiled ballots listed in the *Pollbook*? Answer the appropriate question on the worksheet. Next, open the Original Ballot Envelope. If the envelope contains ballots, attempt to locate the matching duplicate with the voted ballots in the ballot container. Verify the ballots were properly duplicated and indicate that verification on the worksheet. Finally, indicate whether any of the duplicated ballots were electronic (MOVE) or FWAB ballots and if they were duplicated properly as well on the worksheet. Do this in a manner which avoids identifying the voter. *(Ch. 12 Election Officials' Manual).*

#### **Voted Ballot Hand Count Audit**

The final step in the post-election audit is a review of voted ballots with a hand tally of select contests. As done in a recount, two people should count to ensure the number of ballots matches the number tabulated and/or the number of voters. One person will count the ballots, placing them in a stack while the second person looks on to ensure two ballots aren't stuck together and the count is accurate. Count ballots one at a time and place them in stacks of 25 as you count. Then ballots should be separated into piles based on the vote cast in the contest being audited. This should be done in the same manner as the initial count and the vote cast should be determined based on Michigan Validity Standards. Add up the totals for:

Each Candidate (if applicable) Yes (if applicable) No (if applicable) Write-ins (if applicable) **Overvotes Undervotes** 

Record both the hand counted totals and the totals provided in the Board of Canvassers Report on the Worksheet (attach additional pages if necessary). Note any changes from the tabulator tape totals. Repeat these steps for other contests if applicable.

#### **Final Review**

Ensure all aspects of the worksheet have been completed and that any discrepancies have been explained on the backside of the worksheet. Once the verification is complete, replace the *Pollbook* and Statement of Votes into the appropriate envelopes and reseal as necessary. Each auditor should sign the backside of the worksheet verifying the completion of the process. After the post-election audit is conducted, the worksheet should be reviewed with the local Clerk.

The worksheet data must then be entered electronically in the eLearning Center using the Post-Election Audit Online Form within two days of audit completion. Auditors should retain the worksheet for 2 years post-election in case clarification is needed. Once the data has been submitted electronically, the Bureau of Elections will make assignments in the eLearning Center to those jurisdictions with deficiencies. The assignments could be a manual, reference document, online course, and/or video tutorial reinforcing proper procedures.

# **Appendix**

#### **Additional Test Deck Charts**

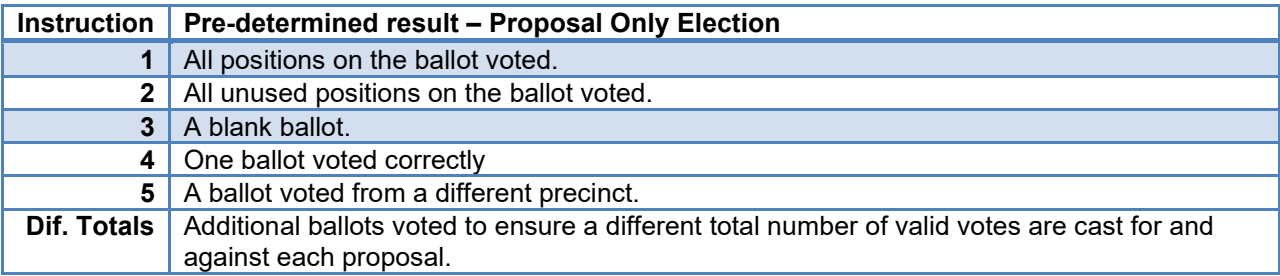